### **Address Search:**

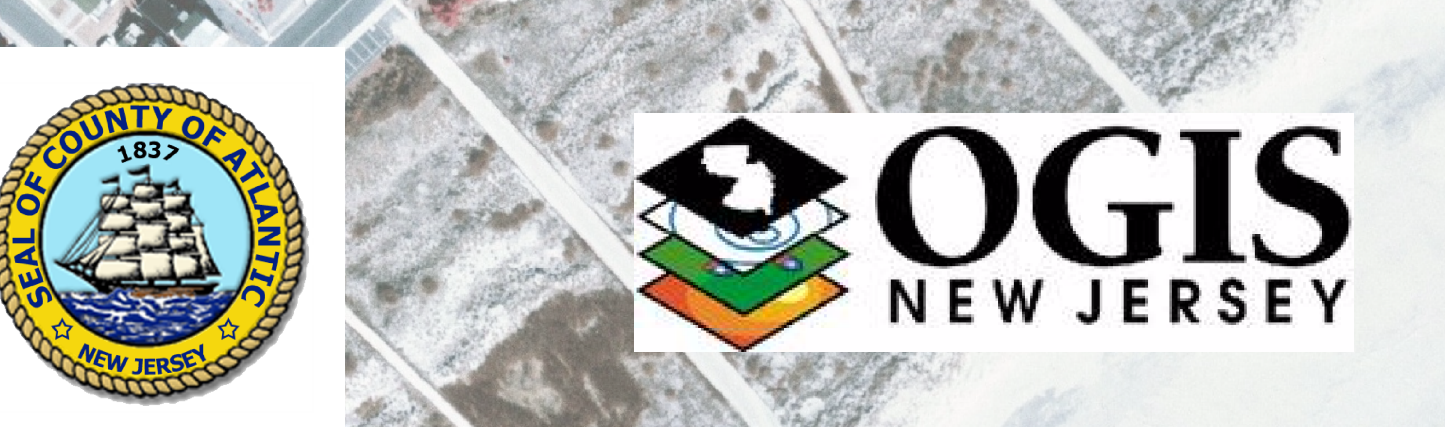

*AATTLLAANNTTIICC CCOOUUNNTTYY*

**Municipality Search:**

- **1. Municipality Search**
- **2. Parcel Search**
- **3. Address Search**

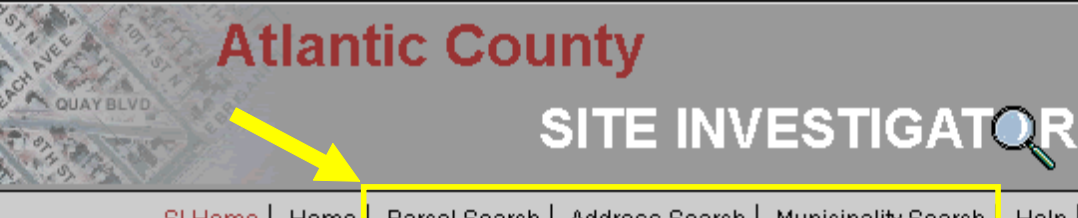

SI Home | Home | Parcel Search | Address Search | Municipality Search | Help | Refres

To locate a property by address, the user must enter a Street Address and Zip Code or a Street, Cross Street and Zip Code. If you don't know the zip code, there is a link beneath the Zip Code Box that will take you to **the USPS Zip Code Lookup.**

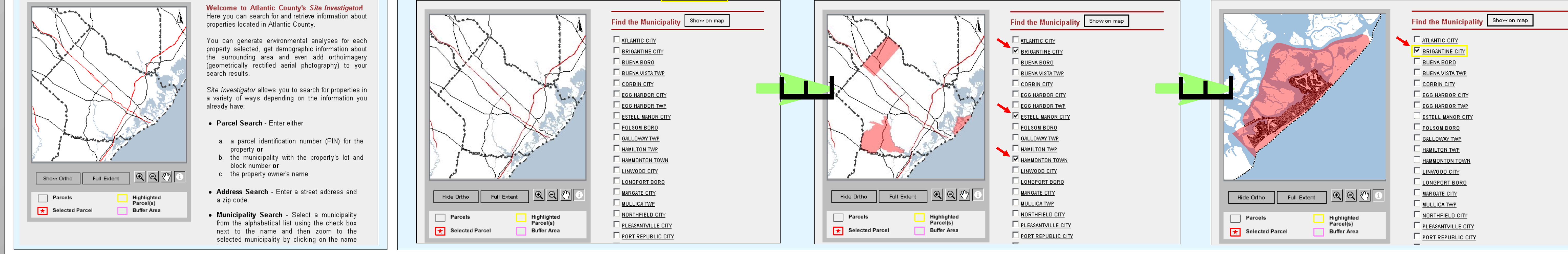

## **Atlantic County SITE-INVESTIGATOR** County Home | Home | Parcel Search | Address Search | Municipality Search | Help | Refresh

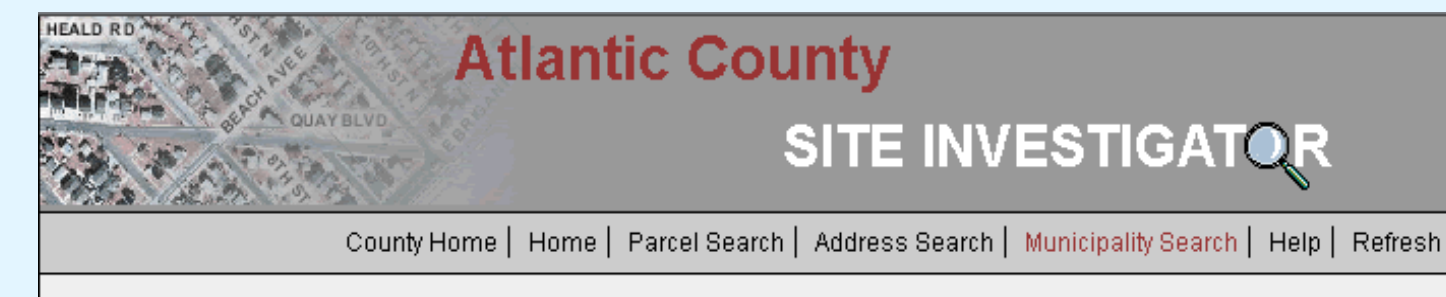

The municipality search option provides an alphabetical list of Atlantic County municipalities. This allows the user to view the location of various municipalities

on the map or zoom to a selected municipality. Furthermore, the mapping tools can be used to locate and get details and reports about specific parcels.

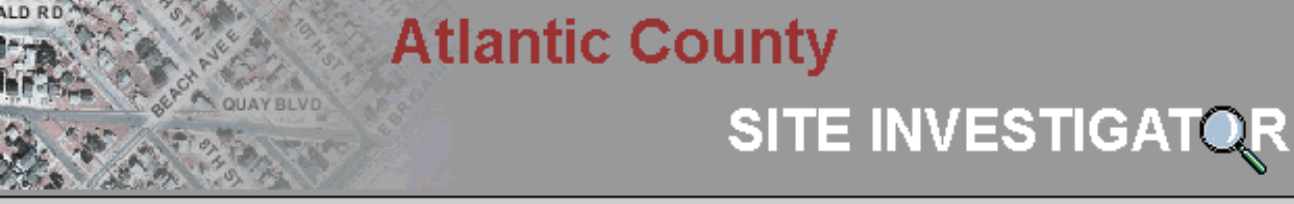

County Home | Home | Parcel Search | Address Search | Municipality Search | Help | Refresh

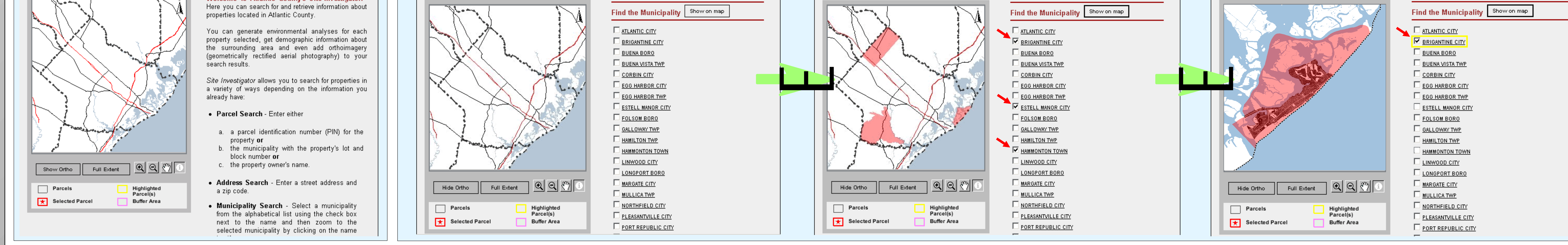

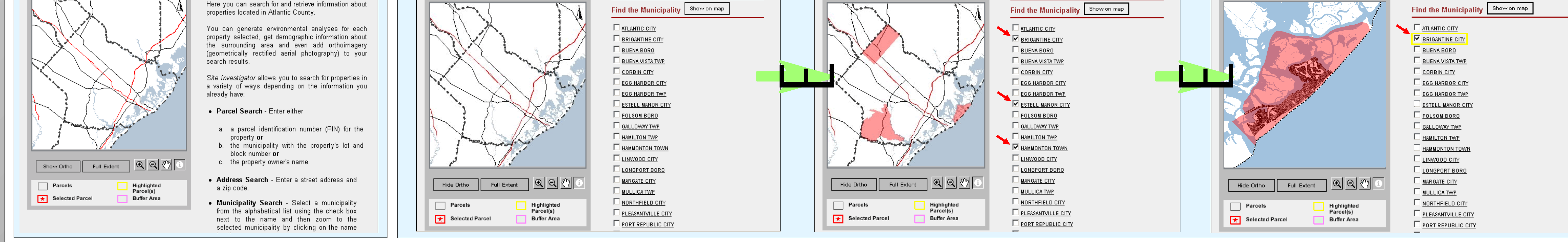

The Atlantic County Site Investigator can be utilized for specific and detailed information about a specific parcel and the surrounding **area using a number of analysis tools, such as:**

### **Parcel Search:**

**The parcel search is another option that allows a user to investigate a property by entering the 1. Parcel Information Number (PIN), or,**

From the neighboring parcel list, you can also print mailing labels by clicking on the Create Mail Labels **button. The labels are formatted to Avery 5160 (1"x 2 5/8") mailing labels.**

**The Market Profile tool will generate a market profile report for a radius between 1 and 5 miles (determined by the user) surrounding the selected parcel. This report includes demographic information with future projections and can be accessed either in pdf or xml format. Market Profile** 

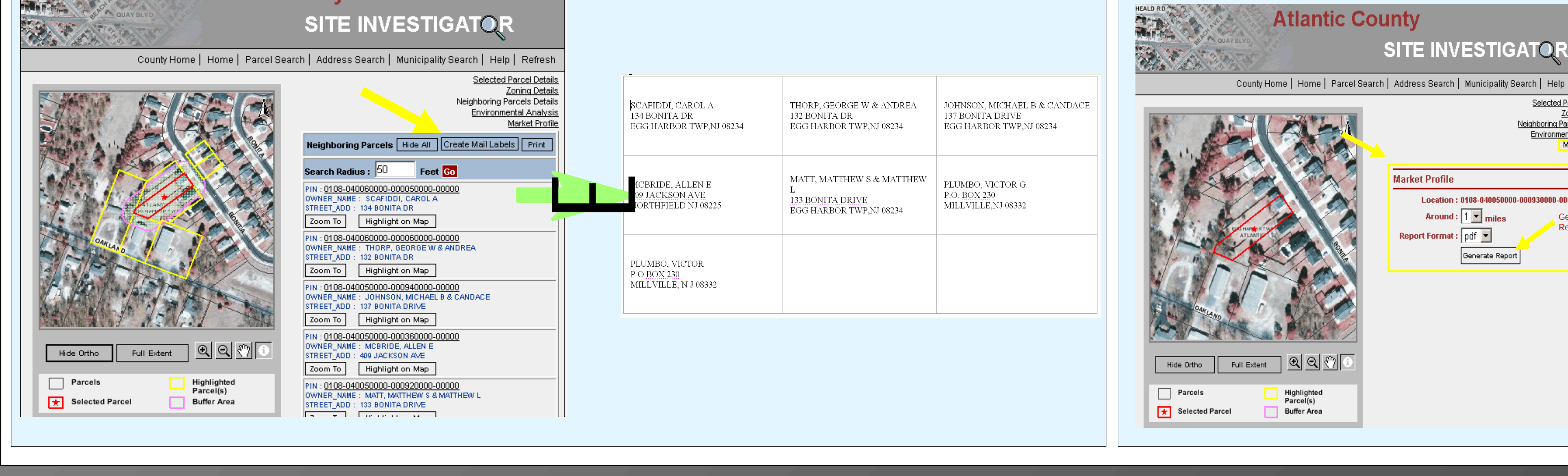

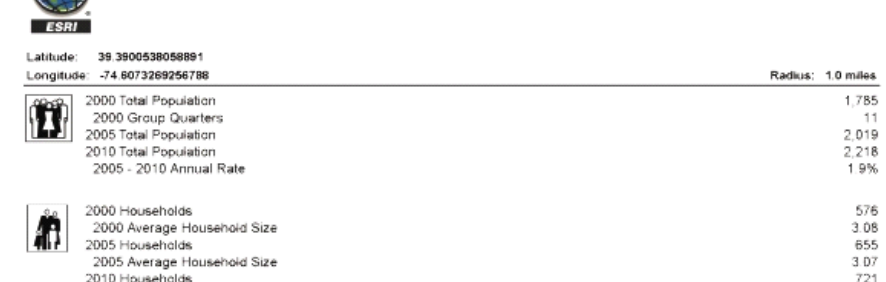

**2. Municipality with Block and Lot Numbers (All 3 must be entered), or,**

**3. Name of the property owner.**

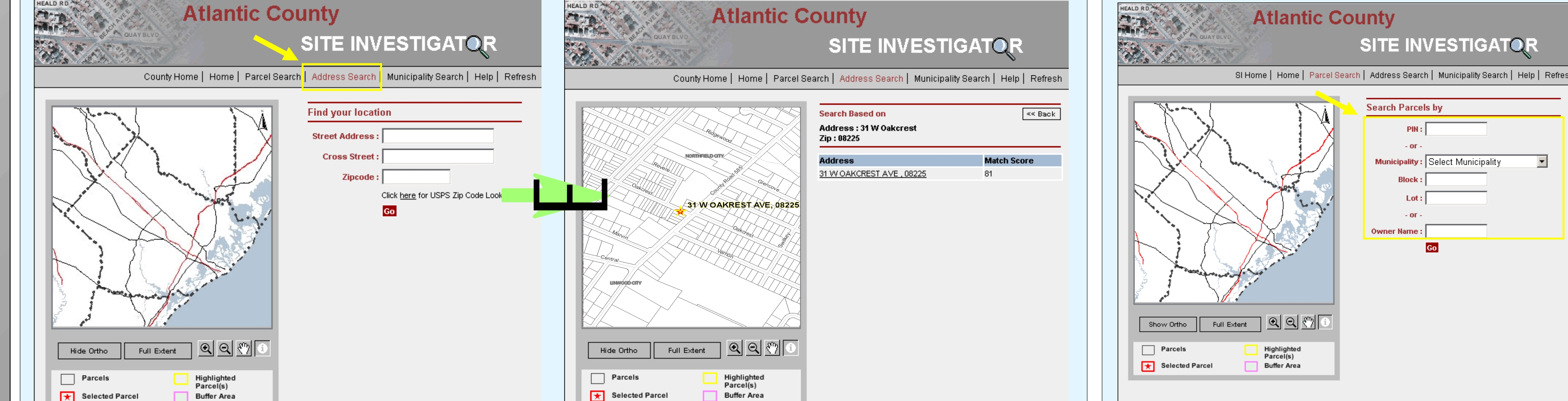

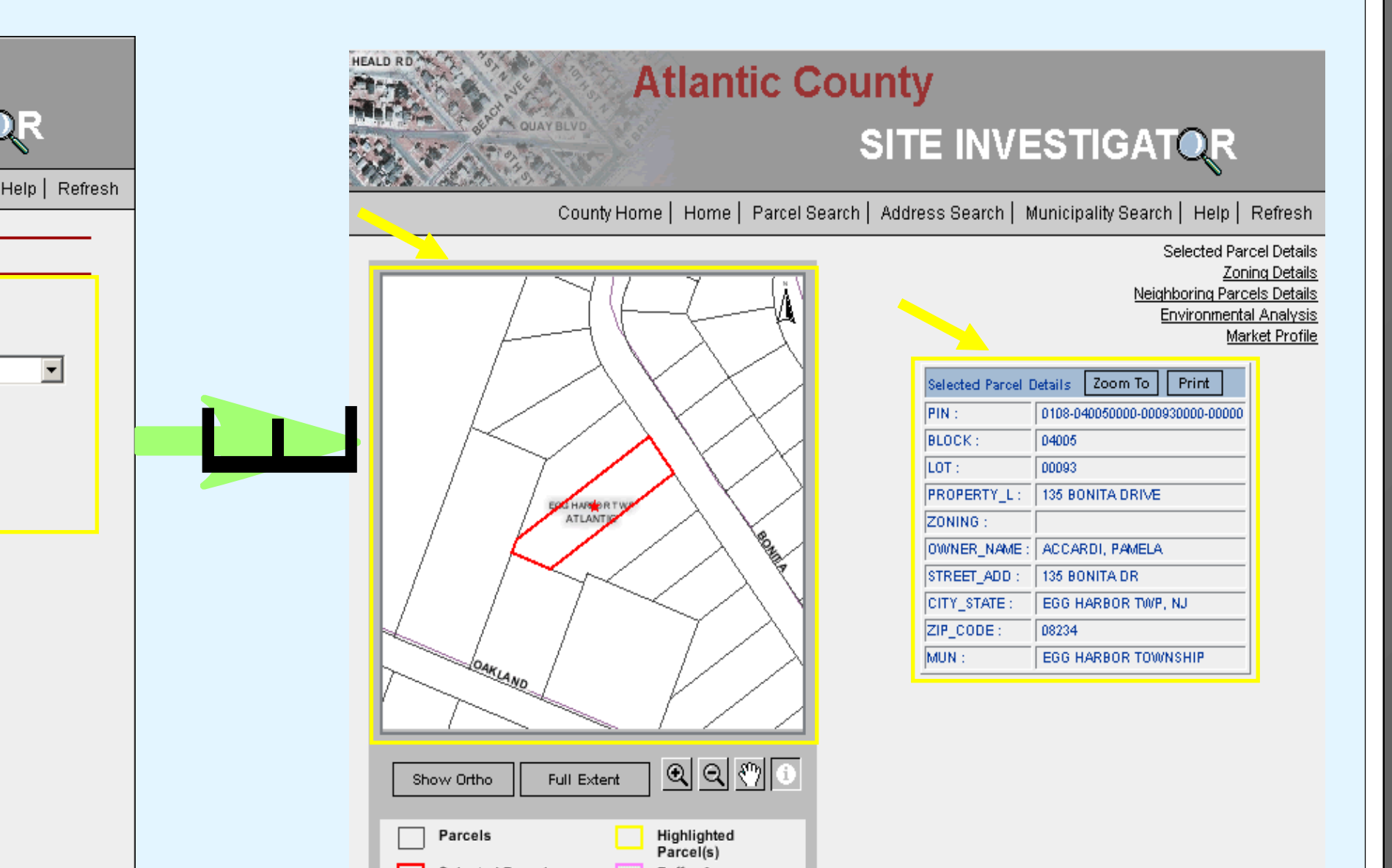

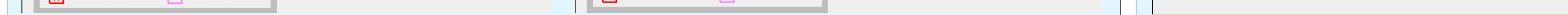

### **Search Methods:**

**The orthophotography can be displayed using any of the search methods, simply, by clicking on the Show Ortho button. Once on, the photos are turned off using the Hide Ortho Button.**

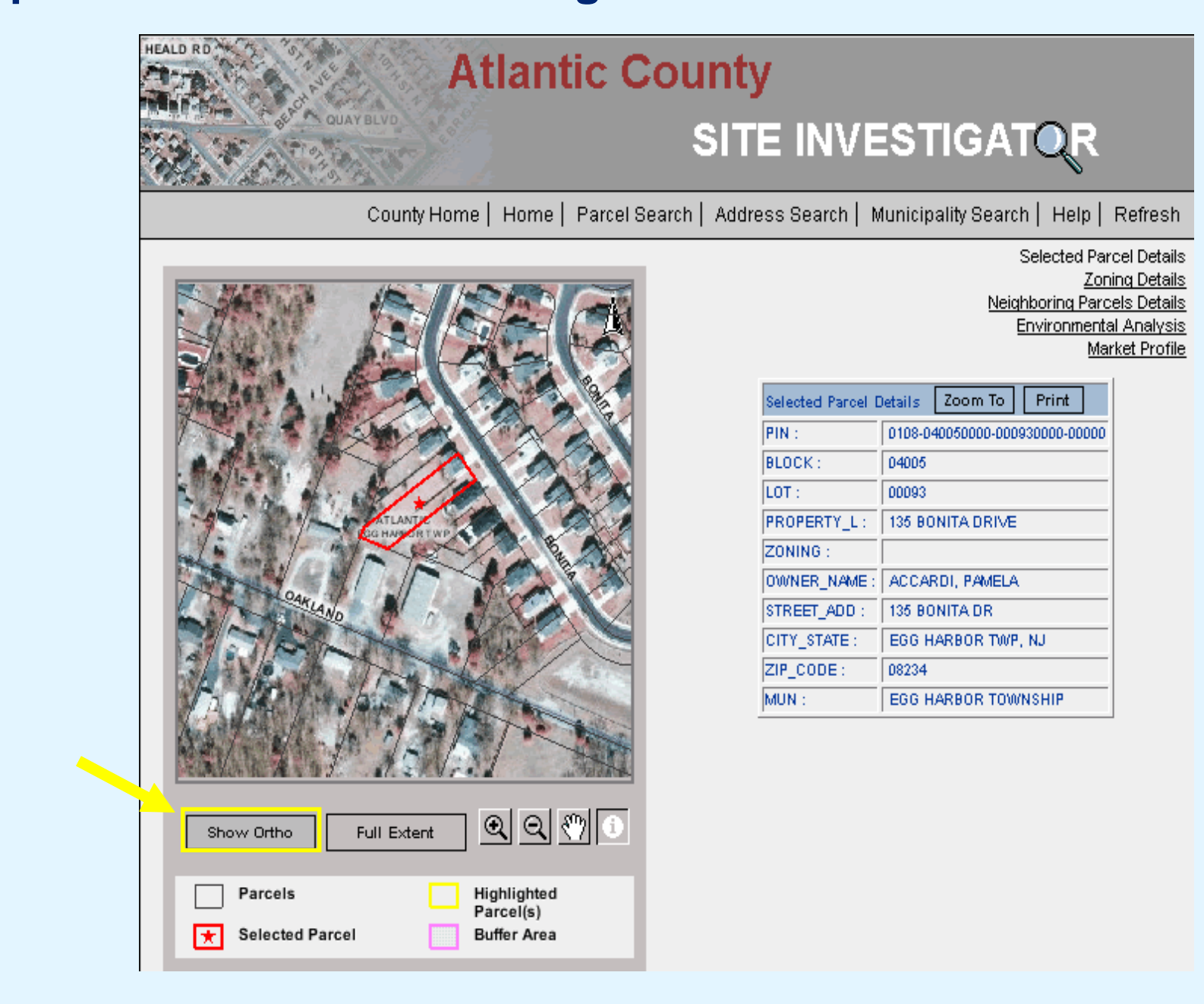

### **Orthophotography:**

### **Analysis Tools:**

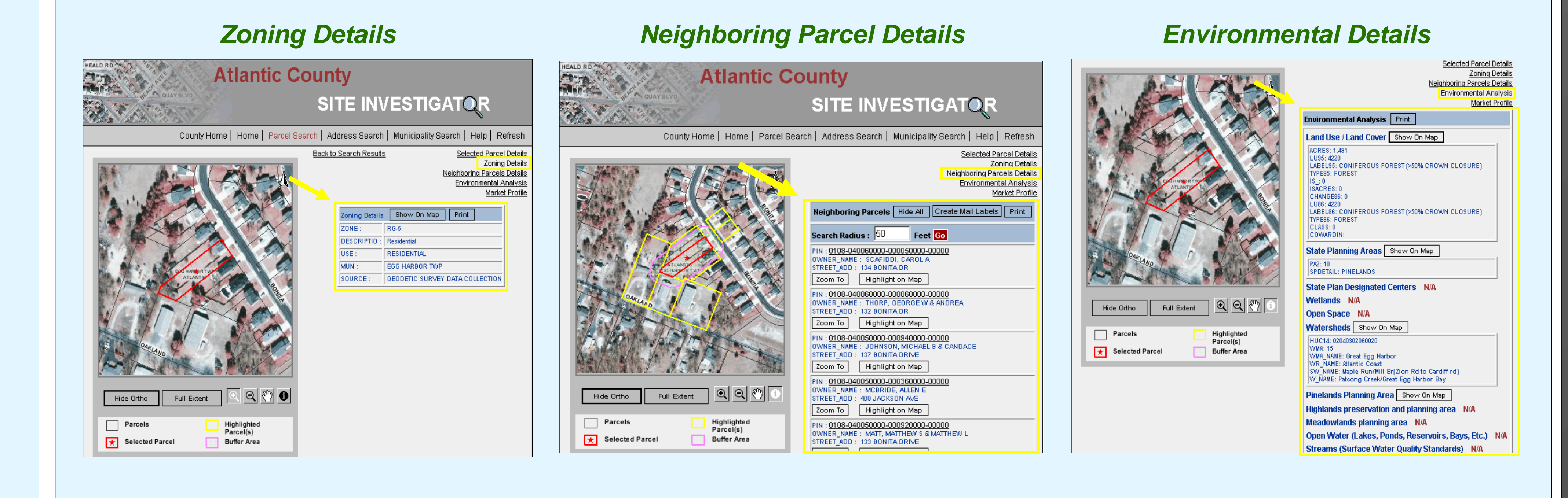

### **Create Mail Labels:**

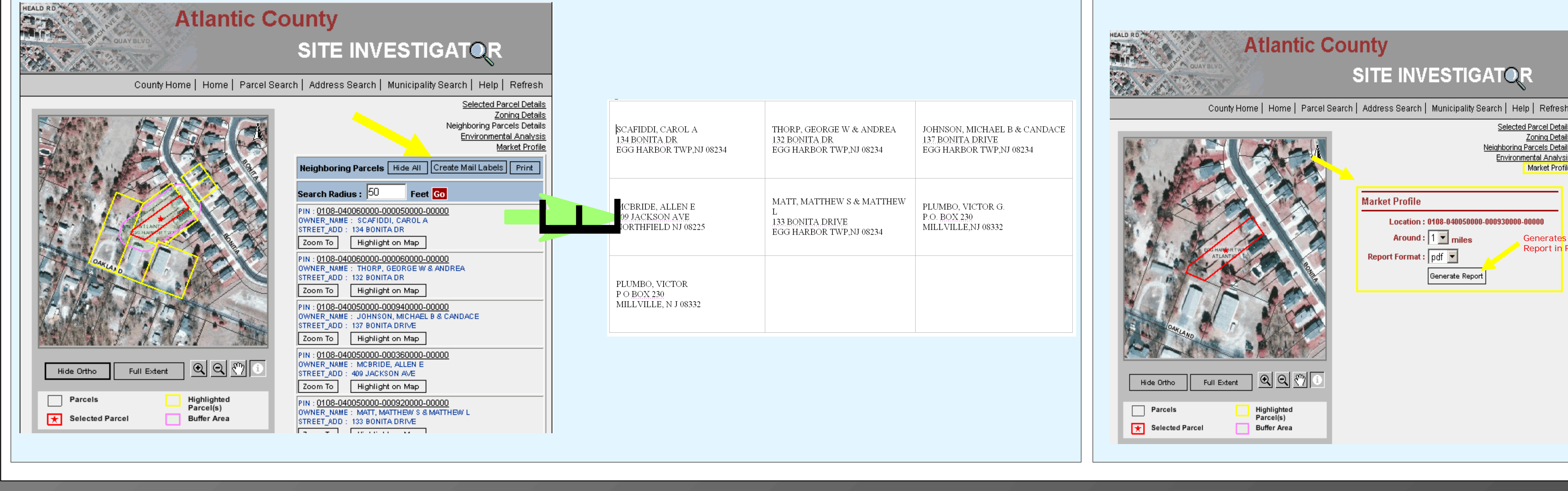

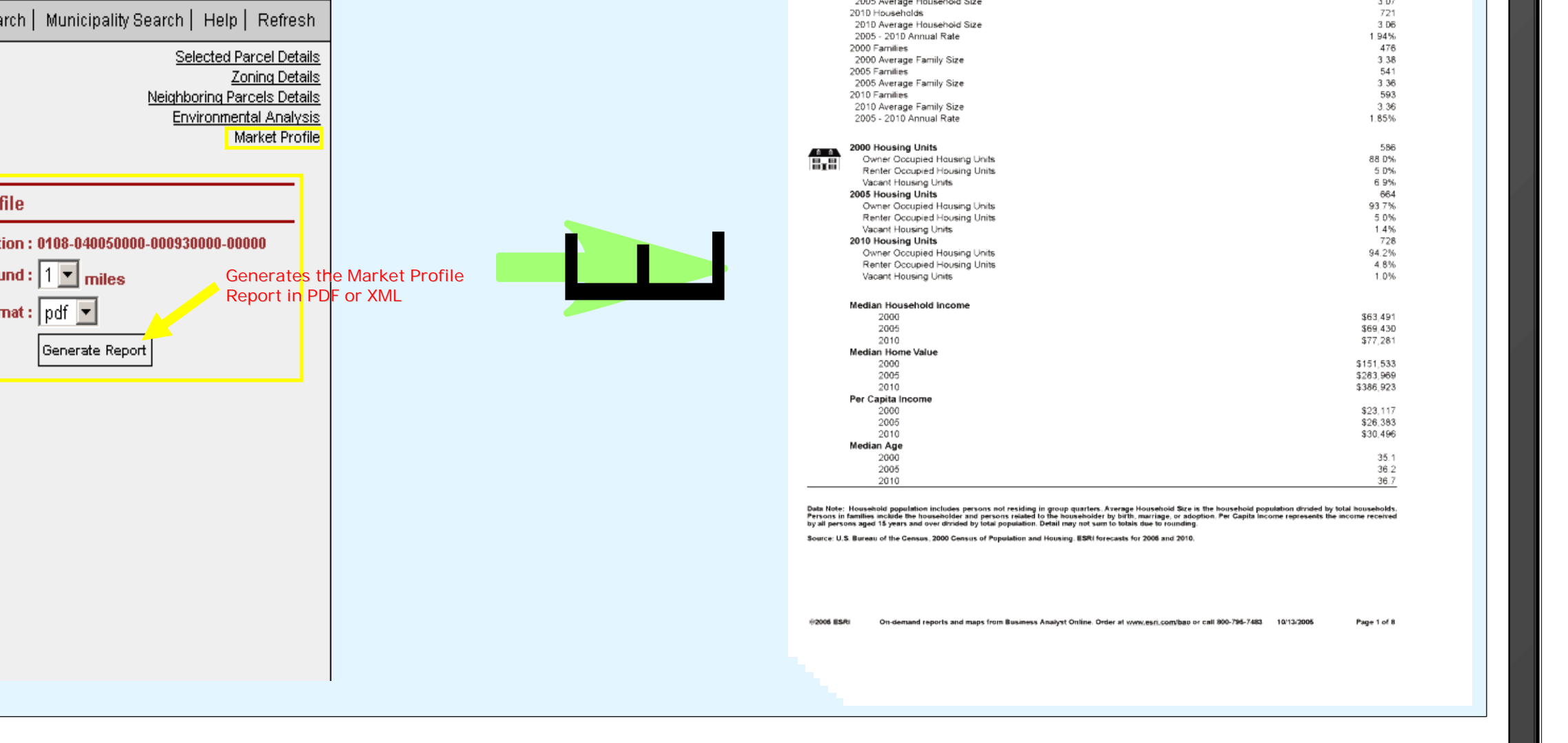

### **Market Profile:**

`^**Orthophotography (geometrically rectified aerial photography) can be turned on as an additional tool for analysis.**

# *Site Investigator* http://njgin.aclink.org/si/

The Site Investigator is an advanced Internet Mapping Service used to examine properties within Atlantic County for the purposes of spatial planning, market profiling, and environmental analysis.

 $^\wedge$  Zoning information, Demographic information, environmental variables, and neighboring parcel information are used by the Site Investigator to study a particular area.

`^